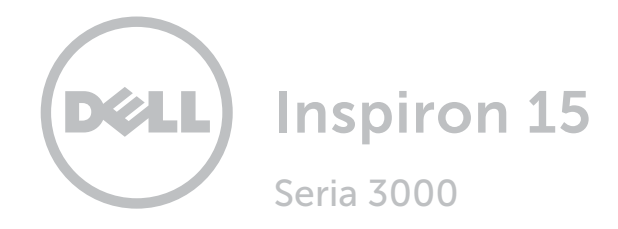

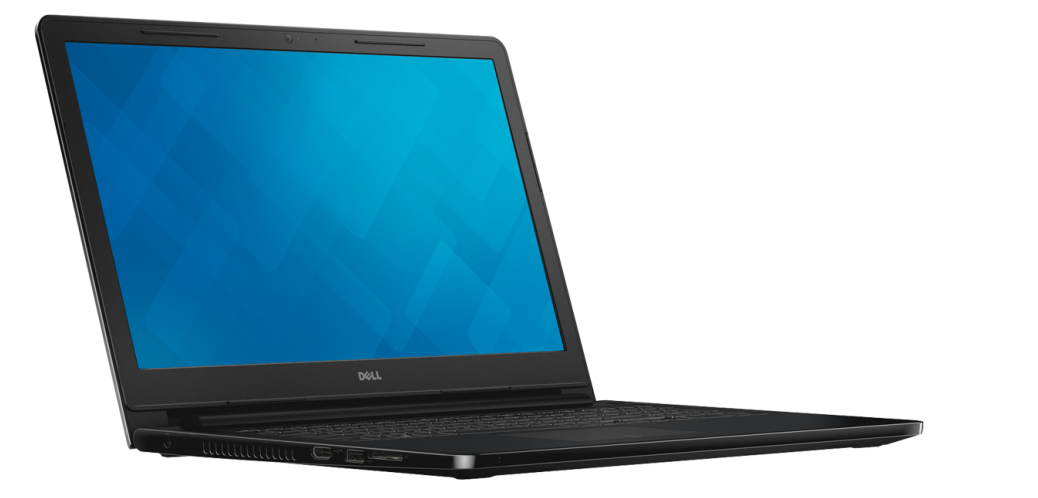

[Widoki](#page-1-0)

[Specyfikacje](#page-6-0)

Copyright © 2015 Dell Inc. Wszelkie prawa zastrzeżone. Ten produkt jest chroniony przepisami prawa autorskiego w Stanach Zjednoczonych i na świecie. Dell™ i logo Dell są znakami towarowymi firmy Dell Inc. w Stanach Zjednoczonych i w innych krajach. Inne nazwy i znaki towarowe użyte w tekście mogą być własnością innych podmiotów.

2015 ‑ 07 Wersja A00 Model: P47F | Typ: P47F003 Model komputera: Inspiron 15-3552

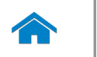

[Specyfikacje](#page-6-0) **Widoki** 

<span id="page-1-0"></span>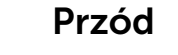

1

[Przód](#page-1-0)

[Lewa strona](#page-2-0)

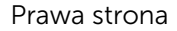

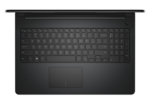

[Podstawa](#page-4-0)

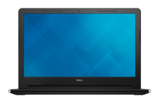

[Wyświetlacz](#page-5-0)

#### 1 Lampka zasilania i stanu akumulatora / lampka aktywności dysku twardego

Wskazuje stan naładowania akumulatora lub aktywność dysku twardego

 UWAGA: Naciśnij klawisze Fn+H, aby przełączyć między wskaźnikiem stanu akumulatora a wskaźnikiem aktywności dysku twardego.

#### Lampka aktywności dysku twardego

Świeci, kiedy komputer odczytuje lub zapisuje dane na dysku twardym.

#### Lampka stanu akumulatora

Wskazuje stan akumulatora.

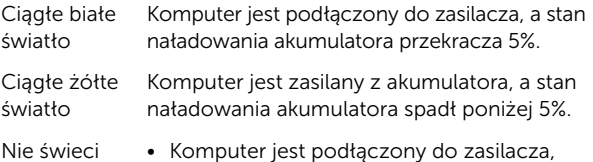

- a akumulator jest w pełni naładowany. • Komputer jest zasilany z akumulatora,
- a stan naładowania akumulatora przekracza 5%.
- • Komputer jest w trybie uśpienia, hibernacji lub wyłączony.

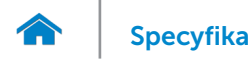

[Wyświetlacz](#page-5-0)

<span id="page-2-0"></span>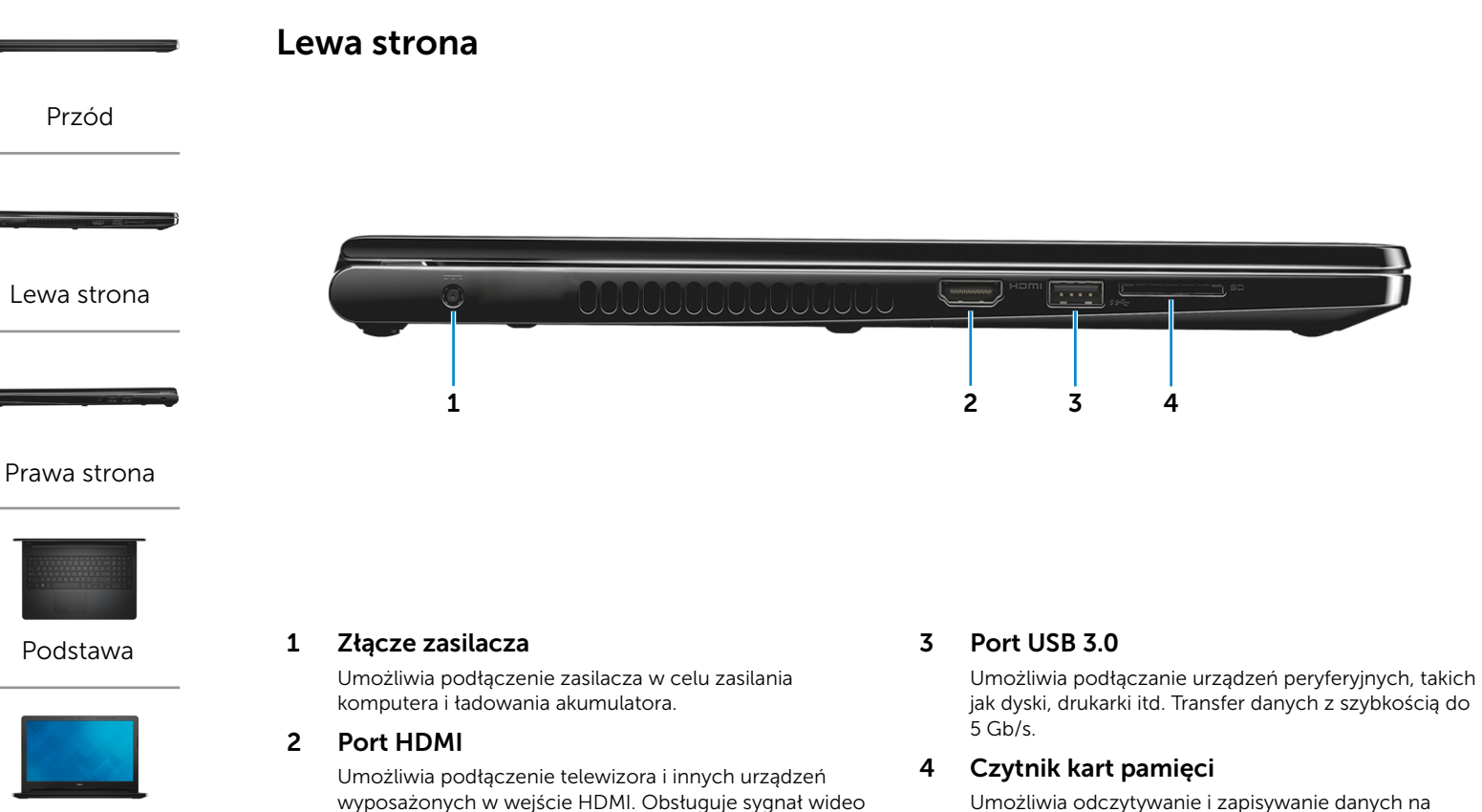

i audio.

Umożliwia odczytywanie i zapisywanie danych na kartach pamięci.

<span id="page-3-0"></span>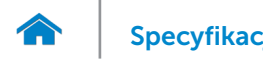

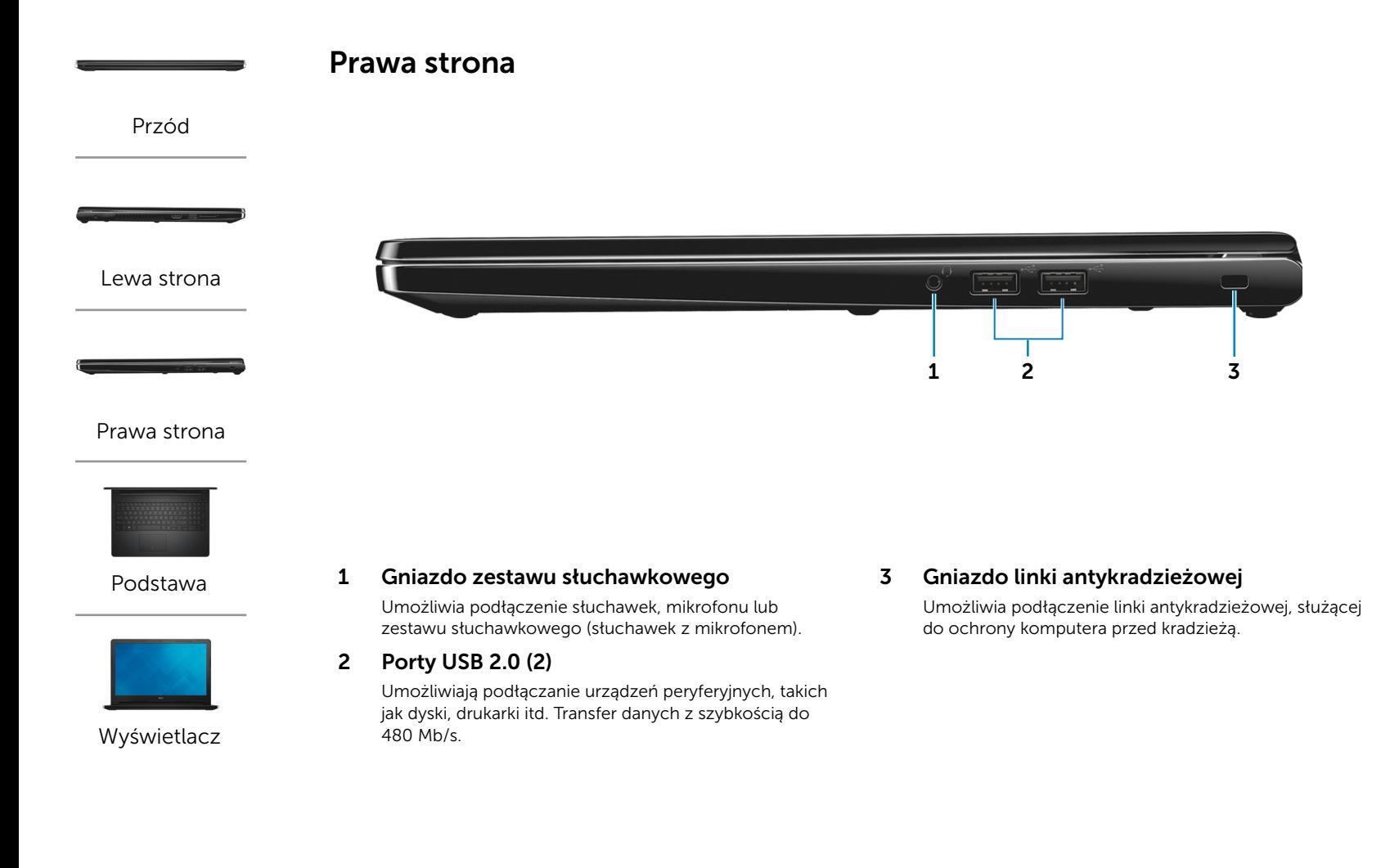

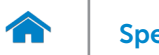

# [Specyfikacje](#page-6-0) **Widoki**

<span id="page-4-0"></span>Podstawa

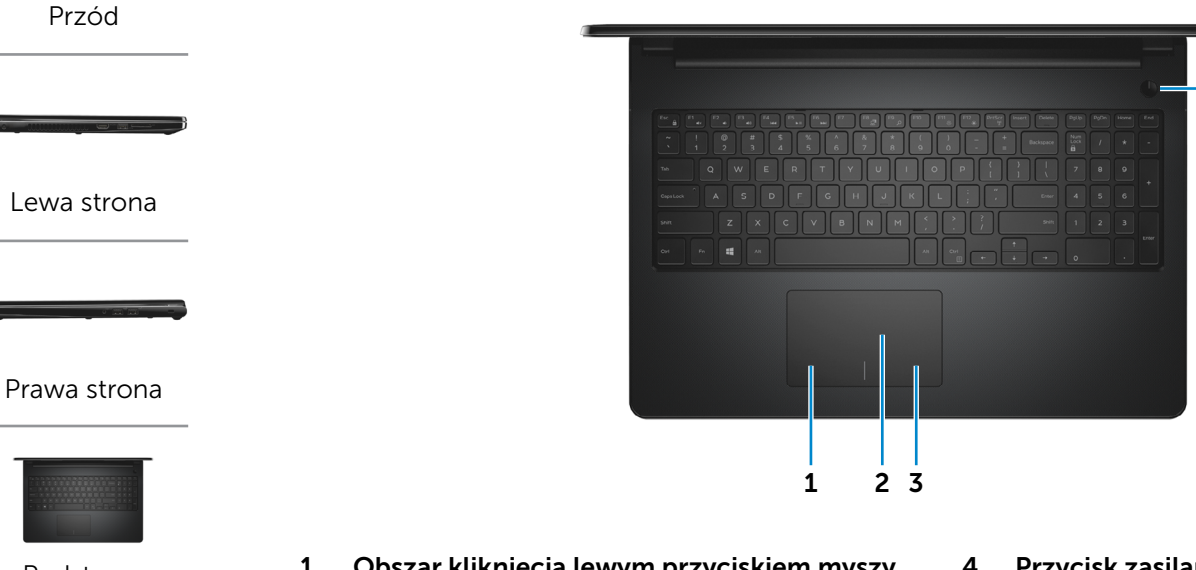

[Podstawa](#page-4-0)

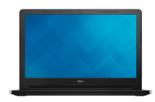

[Wyświetlacz](#page-5-0)

1 Obszar kliknięcia lewym przyciskiem myszy

Naciśnij, aby wykonać odpowiednik kliknięcia lewym przyciskiem myszy.

#### 2 Tabliczka dotykowa

Przesuń palcem po tabliczce dotykowej, aby poruszać wskaźnikiem myszy. Stuknij, aby wykonać odpowiednik kliknięcia lewym przyciskiem myszy.

#### 3 Obszar kliknięcia prawym przyciskiem myszy

Naciśnij, aby wykonać odpowiednik kliknięcia prawym przyciskiem myszy.

#### 4 Przycisk zasilania

Naciśnij, aby włączyć komputer, jeśli jest wyłączony lub w stanie uśpienia.

Naciśnij, aby przełączyć komputer do stanu uśpienia, jeśli jest włączony.

4

Naciśnij i przytrzymaj przez 10 sekund, aby wymusić wyłączenie komputera.

 UWAGA: Zachowanie przycisku zasilania można skonfigurować w oknie Opcje zasilania. Aby uzyskać więcej informacji, zobacz *Ja i mój Dell* na stronie internetowej www.dell.com/support.

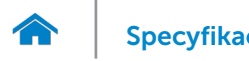

# [Specyfikacje](#page-6-0) **Widoki**

<span id="page-5-0"></span>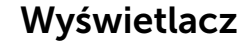

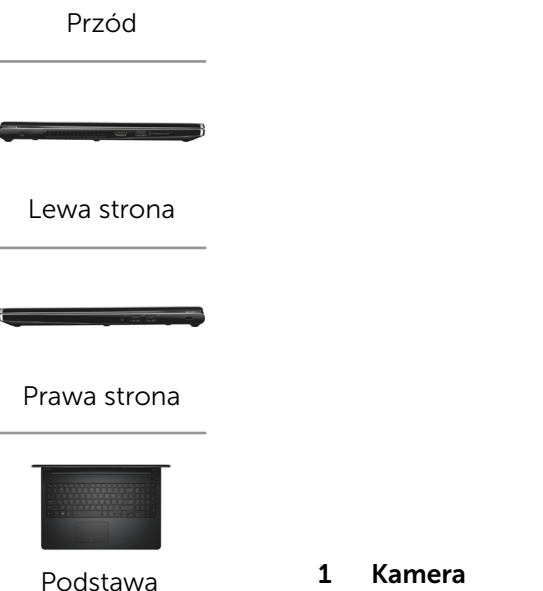

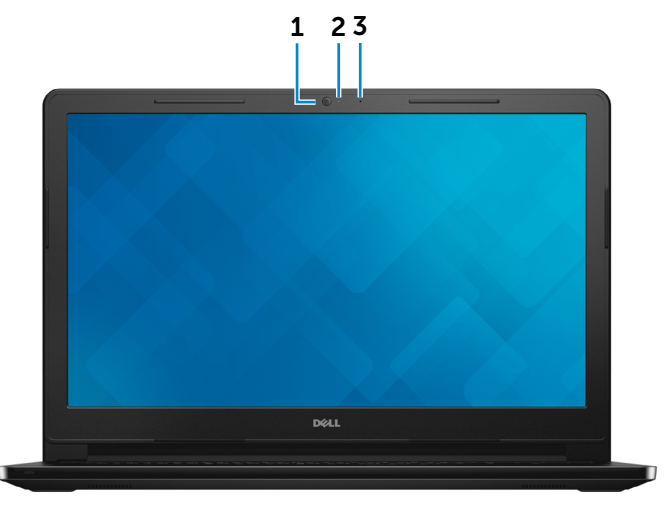

Umożliwia prowadzenie telekonferencji, robienie zdjęć i nagrywanie wideo.

#### 2 Lampka stanu kamery

Świeci, kiedy kamera jest używana.

#### 3 Mikrofon

Wejście dźwięku wysokiej jakości. Umożliwia nagrywanie głosu, prowadzenie rozmów itd.

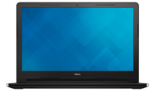

[Wyświetlacz](#page-5-0)

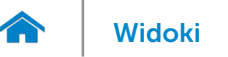

#### <span id="page-6-0"></span>Wymiary i masa

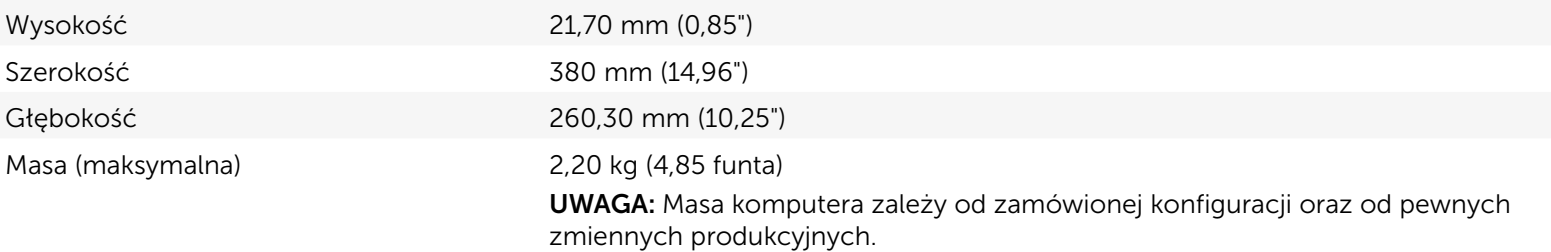

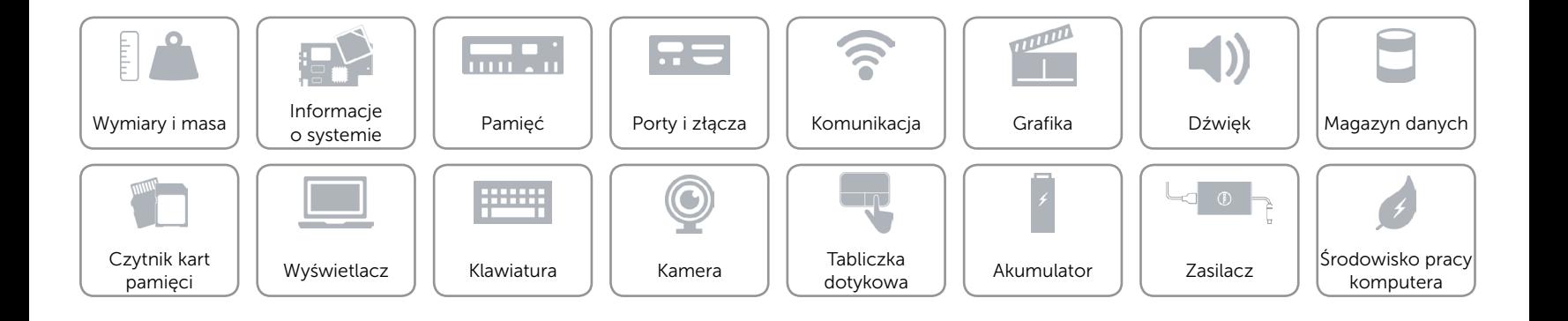

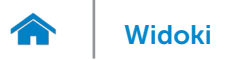

#### <span id="page-7-0"></span>Informacje o systemie

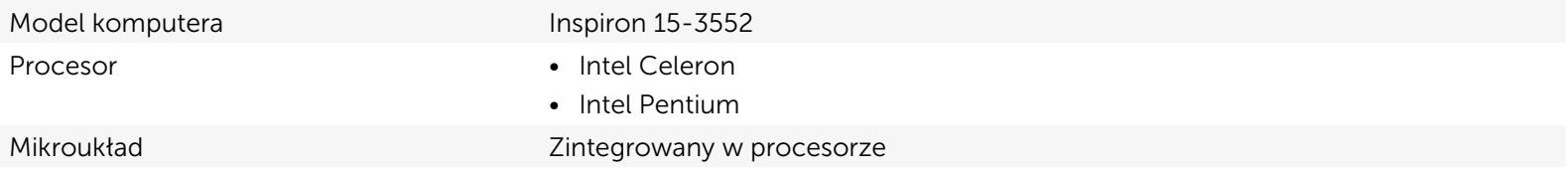

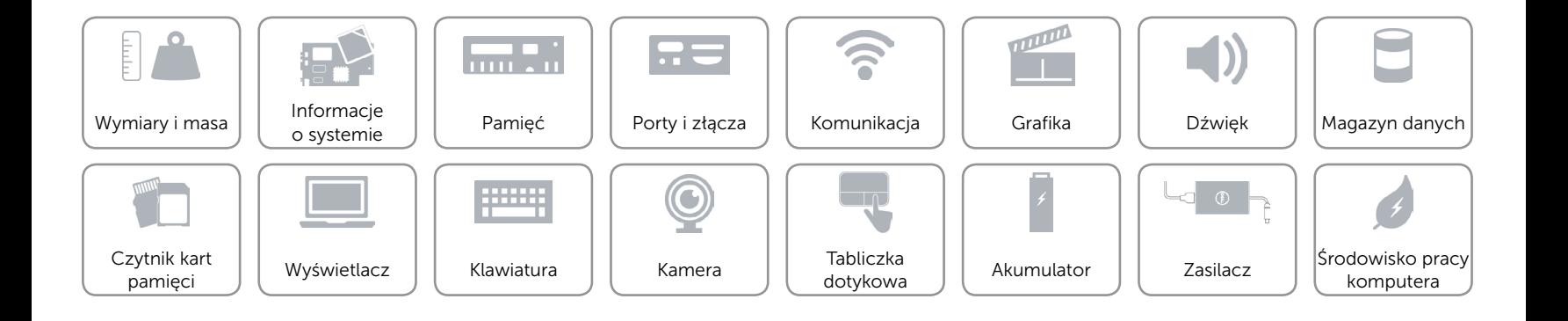

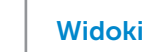

## <span id="page-8-0"></span>Pamięć

 $\rightarrow$ 

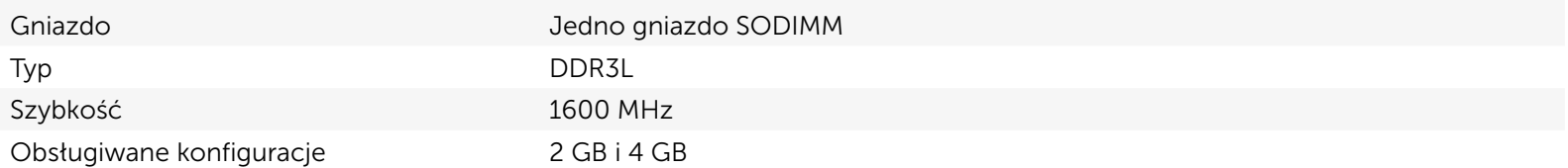

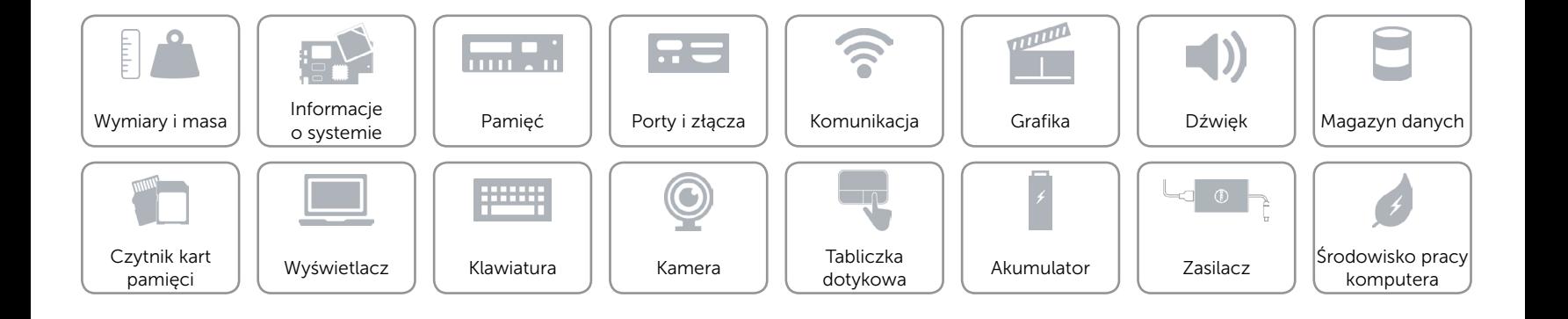

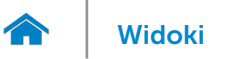

# <span id="page-9-0"></span>Porty i złącza

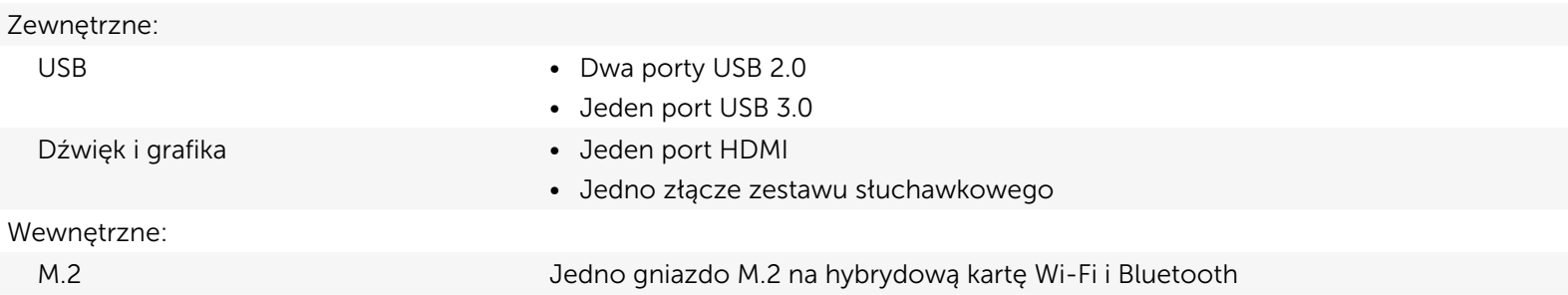

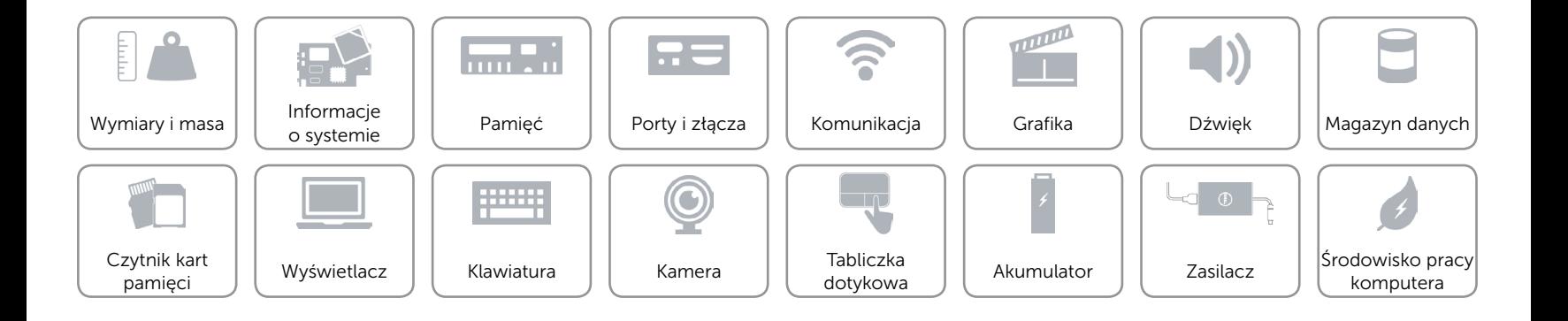

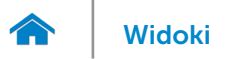

## <span id="page-10-0"></span>Komunikacja

Komunikacja bezprzewodowa • Wi-Fi 802.11ac

- 
- • Wi-Fi 802.11b/g/n
- Bluetooth 4.0
- • Intel WiDi

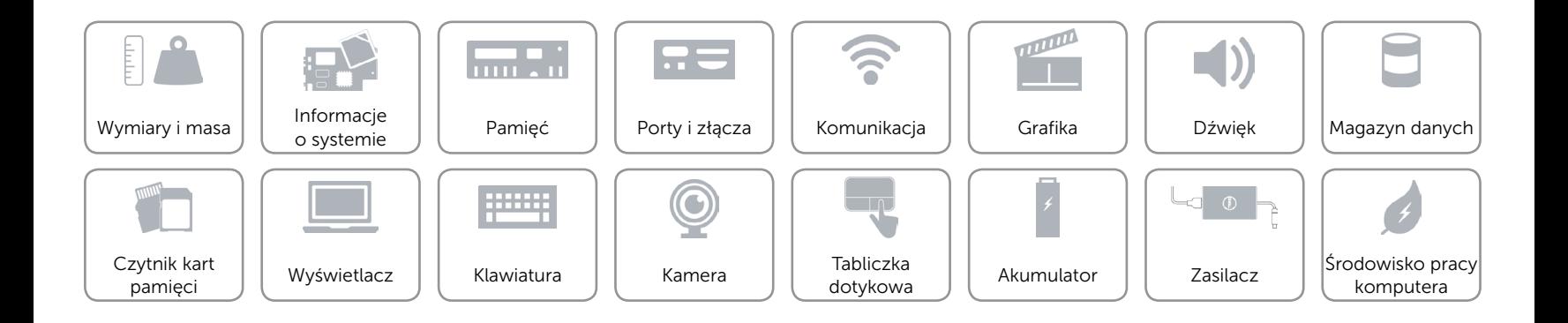

![](_page_11_Picture_0.jpeg)

# <span id="page-11-0"></span>Grafika

Kontroler **Intel HD Graphics** Pamięć Współużytkowana pamięć systemowa

![](_page_11_Picture_6.jpeg)

![](_page_12_Picture_0.jpeg)

# <span id="page-12-0"></span>Dźwięk

 $\rightarrow$ 

![](_page_12_Picture_112.jpeg)

![](_page_12_Figure_4.jpeg)

![](_page_13_Picture_0.jpeg)

#### <span id="page-13-0"></span>Magazyn danych

Interfejs SATA 6 Gb/s Dysk twardy Jeden dysk 2,5"

![](_page_13_Picture_6.jpeg)

![](_page_14_Picture_0.jpeg)

## <span id="page-14-0"></span>Czytnik kart pamięci

Typ Jedno gniazdo kart SD

![](_page_14_Figure_5.jpeg)

![](_page_15_Picture_0.jpeg)

# <span id="page-15-0"></span>Wyświetlacz

 $\rightarrow$ 

![](_page_15_Picture_130.jpeg)

![](_page_15_Figure_4.jpeg)

![](_page_16_Picture_0.jpeg)

#### <span id="page-16-0"></span>Klawiatura

Typ **Klawiatura** typu chiclet

Skróty klawiaturowe **Niektóre klawisze są oznaczone dwoma symbolami**. Za pomocą tych klawiszy można wprowadzać dodatkowe znaki lub wykonywać specjalne funkcje. Aby wprowadzić znak alternatywny, naciśnij klawisz Shift i klawisz znaku. Aby wykonać funkcję specjalną klawisza, naciśnij klawisz Fn i klawisz odpowiedniej funkcji. UWAGA: Działanie skrótów klawiaturowych można zmienić, naciskając klawisze Fn+Esc albo za pomocą opcji **Function Key Behavior** (Działanie klawiszy funkcji) w programie konfiguracji systemu.

[Lista skrótów klawiaturowych](#page-17-0).

![](_page_16_Figure_7.jpeg)

# <span id="page-17-0"></span>Skróty klawiaturowe

![](_page_17_Figure_2.jpeg)

Zwiększenie jasności

![](_page_18_Picture_0.jpeg)

#### <span id="page-18-0"></span>Kamera

![](_page_18_Picture_94.jpeg)

![](_page_18_Figure_4.jpeg)

![](_page_19_Picture_0.jpeg)

# <span id="page-19-0"></span>Tabliczka dotykowa

![](_page_19_Picture_105.jpeg)

![](_page_19_Figure_5.jpeg)

![](_page_20_Picture_0.jpeg)

## <span id="page-20-0"></span>Akumulator

![](_page_20_Picture_158.jpeg)

![](_page_20_Figure_4.jpeg)

![](_page_21_Picture_0.jpeg)

## <span id="page-21-0"></span>Zasilacz

 $\rightarrow$ 

![](_page_21_Picture_122.jpeg)

![](_page_21_Figure_4.jpeg)

![](_page_22_Picture_0.jpeg)

# <span id="page-22-0"></span>Środowisko pracy komputera

![](_page_22_Picture_147.jpeg)

\* Pomiar z użyciem spektrum losowych wibracji, które symulują środowisko użytkownika.

† Pomiar przy impulsie półsinusoidalnym o czasie trwania 2 ms podczas pracy dysku twardego.

‡ Pomiar przy impulsie półsinusoidalnym o czasie trwania 2 ms przy zaparkowanej głowicy dysku twardego.

![](_page_22_Figure_7.jpeg)